## **SHRINE 3.1.0 Chapter 10 - Setting Up the ACT Ontology for SHRINE**

This chapter briefly describes the settings necessary to set up the ACT ontology in the i2b2 ONT cell, and the Lucene indexes and adapter mappings file for SHRINE. If you are setting up or joining a different network, you will need to use the correct ontology, Lucene indexes, and mappings file for that network.

The University of Pittsburgh maintains the ACT ontology. The most recent version is 2.0.1. You will also need the COVID-19 ontology enhancement. Please refer to the ontology section in the official ACT Network Wiki at<https://dbmi-pitt.github.io/ACT-Network/ontology.html>for how to install the ACT ontology and the COVID-19 enhancement. The entirety of the ACT ontology must be installed properly in the i2b2 host. The SHRINE host must have the correct adapter mappings file and Lucene index files.

When you have finished the ACT ontology installation, you should check the following places in the database to make sure that they are pointing SHRINE to the ACT ontology.

For i2b2.public.ont\_db\_lookup table, there should be exactly one (1) row that has the following values (only the relevant values are highlighted here):

c\_domain\_id = local site's i2b2 domain name

c\_project\_path = "ACT/"

c\_db\_fullschema = "i2b2metadata"

c\_db\_datasource = local site's datasource

- $c$  db servertype = local site's database engine type
- For i2b2.public.crc\_db\_lookup table, There should be exactly one (1) row that has the following values (only the relevant values are highlighted here):

c\_domain\_id = local site's i2b2 domain name

c\_project\_path = "/ACT/"

For i2b2.i2b2metadata.table\_access table, if you run "select c\_table\_cd,c\_table\_name,c\_name from table\_access;", you should see the following entries:

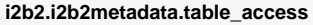

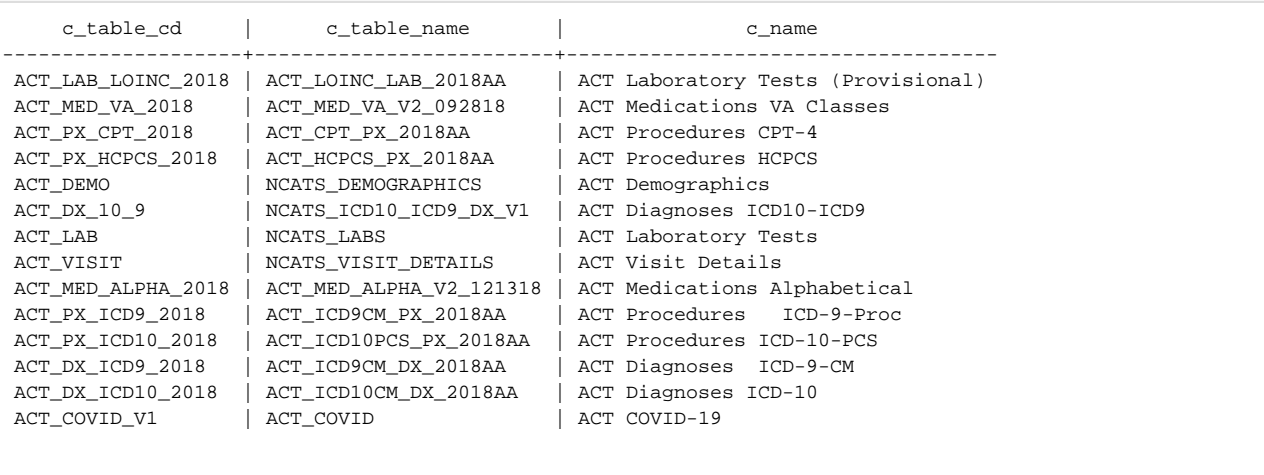